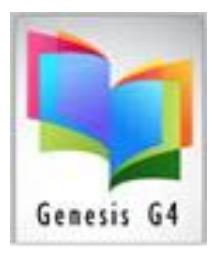

# What's New!

G4 Updates & Helpful Information

*THIS DOCUMENT IS PROVIDED TO ALERT LIBRARY STAFF AND ADMINISTRATORS OF NEWLY ADDED ITEMS, UPDATES AND HELPFUL HINTS IN THE USE OF THE G4 GENESIS LIBRARY SOFTWARE.*

*VISIT OUR NEW WEBSITE [WWW.LRMS.COM,](http://www.lrms.com/) LET US KNOW WHAT YOU THINK, MORE VIDEO HELP COMING IN DECEMBER.*

✓ *WE SUGGEST FOR THOSE INTERESTED TO DOWNLOAD DOCUMENTS AND VIDEOS OF INTEREST FROM OUR WEBSITE TO YOUR LOCAL DESKTOP. VIDEOS WILL RUN MUCH BETTER WHEN STARTED FROM YOUR COMPUTER WORKSTATION DESKTOP.*

✓ *WE HAVE BEEN ASKED ABOUT (CLICK BELOW TO OPEN)* O *[CUSTOMER MEMBERSHIP & LICENSE SERVICES](http://lrms.com/Documents/Software%20Membership%20Services%20Benefits.pdf)*

*New G4 Update Released*

*GENESIS BUILD 3.6.6 & 3.6.7 DECEMBER 12, 2018*

> LRMS, Inc. 1.877.700.5767

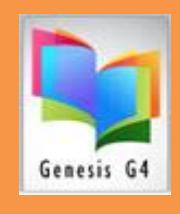

## *G4 Genesis Notes:*  ✓ *Bug Fixes* ✓ *All New Express Check-in*

### ✓ *Bug Fixes, it was reported that there were some bugs that creeped into the Catalog Management area of G4 which*

caused random freezing of activities and presented errors like 30009 and Type 13. Also, found was Borrower last names like **O'Shay** generated an error when recording the transaction. If you an Error, use Exit Circulation to close the screen (Not the X) and then reopen Circulation (The corrected Circulation Build will be 3.6.7). I am pleased to report these bugs have been corrected.

Special "Thanks" to those of you who provided assistance by reporting these issues. Always let LRMS support know of any issues.

✓ *Update to Express Check-in*

---------------------

*Many libraries have little time to provide ample time to class or patron library visits in getting items checked in quickly before checking out new items. Now Book Drops or stacks of materials pose no problem.*

- o *Express Check-in is a wonderful fast option for checking in large stacks of books or Book drop items, quickly and*  easily.
- o *New larger easy to understand screen presentation.*
- o *Scan barcode after barcode up to 125 items into the Fast*
- o *Check in Status list and Click "CHECKIN". G4 will check-in all of these and will update the borrowers.*
- o *Added new capability to display & print and have saved Exceptions and Results of Check-in.*
- o *Successful Check-in Results display a detailed description to include Barcode Number, Title and Borrower Name with the ability to print.*
- o *Exceptions will display an Exception reason, Barcode number and associated Title if available with the ability to print.*
- o *Instructions are shown on the Express Check in Screen.*

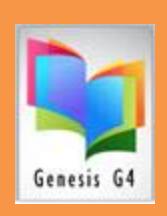

## *General Notes:*  ✓ *Updates to G4* ✓ *G4 Information notes*

#### ✓ *Self-Circulation –*

**Allow Library patrons the ability to use a Kiosk like system for circulation.** Many G4 Libraries are now using this capability to assist staff or in the absents of staff in the library. Self-circulation can use any PC, Mac, or Tablet device for this purpose. Call LRMS to discuss the use of this "Free" option.

*Visit Help at [www.lrms.com](http://www.lrms.com/) Circulation Management – G4 How to Manage and Use the Self-Circulation.*

#### ✓ *Borrower ID Cards printing has been updated:*

Did you know that printing these cards uses Business card stock of 10 cards to a sheet as G4's standard? Very inexpensive method to create ID Cards. Now you can add a jpeg (jpg) image as a Logo to all cards being printed or an image to a tagged Borrower ID for producing a personal ID card.

#### ✓ *Circulation Reporting/Circulation Activities (Crystal Reports):*

We have added the cost of the collection item (provided cost is within the holdings) to all of these available reports.

- o Did you know of these Useful reports for evaluating Activity!
	- Circulation Checked Out (See what's been checked out in detail)
	- Circulation Checked in (See what has been returned in detail)
	- Circulation Due in (want a detail report of what's due in?)

#### ✓ *Always check your printer settings,*

Most technology support are unaware of our current and future cloud printing requirements: **[LRMS Technical Web services Link](http://www.lrms.com/)**

- $\circ$  Printers can be replaced or renamed or addressed, LRMS does supply the software interface "TSPrint" software with assistance and instruction for managing printers. This interface is essential to provide printing capabilities to each administrative workstation computer.
- ✓ *Adding Genre sections to your shelving, or wanting to weed or separate collections?*

Check out this new G4 Tagging document, it will help you as a guide to accomplishing these objectives. Note; separating collection materials will require an export key for moving MARC records. **[Document Link](http://www.screencast.com/users/LRMS/folders/G4%20Inventory/media/df5ae400-e423-4b8c-aa86-d158e672df26)**